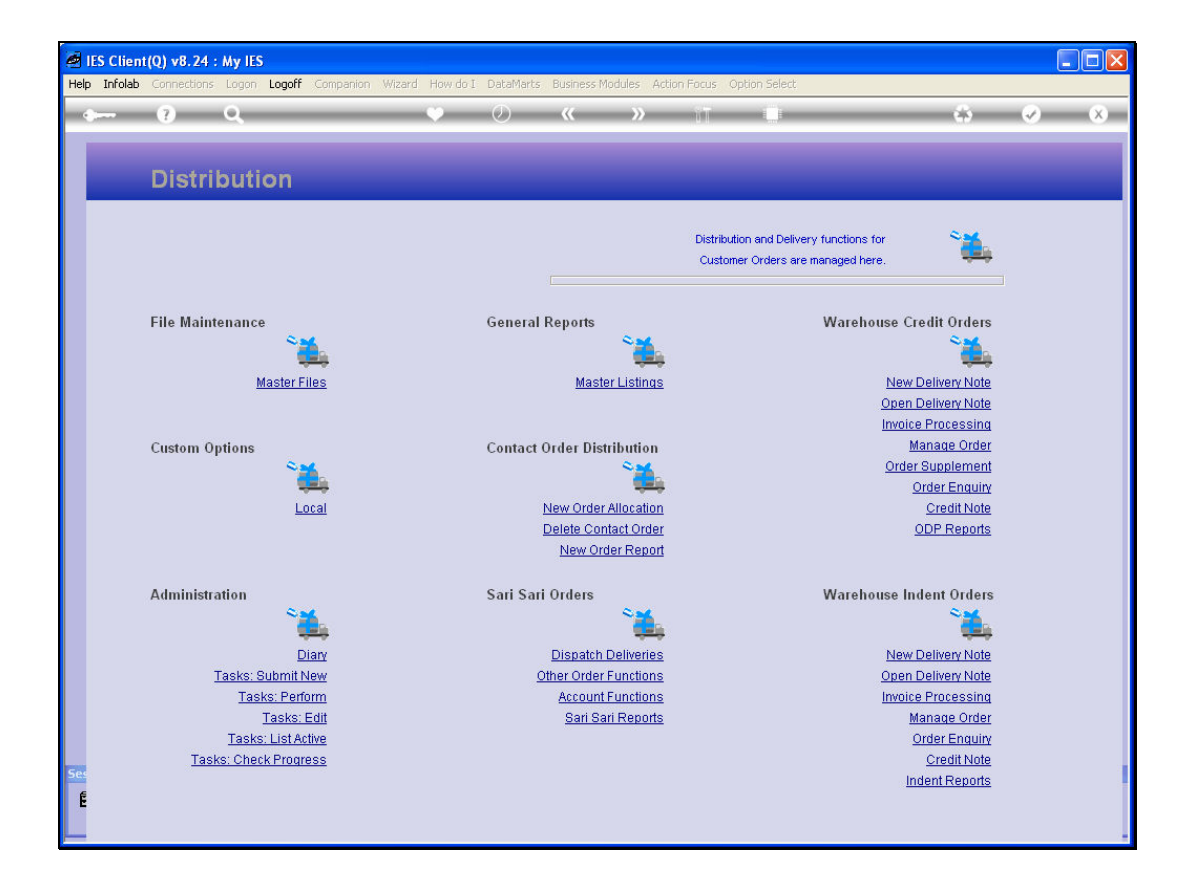

Slide notes: After a Delivery Note was processed, the Delivery to the Customer takes place, and this is followed by the action 'Open Delivery Note'.

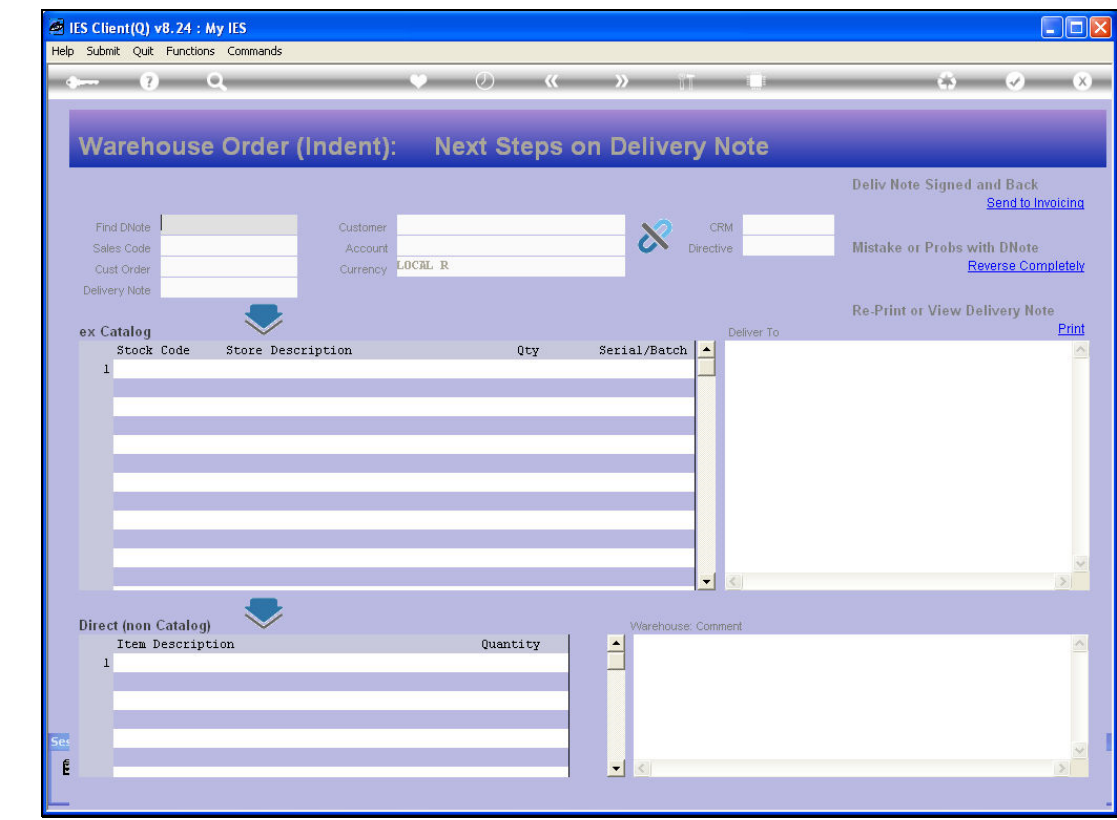

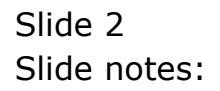

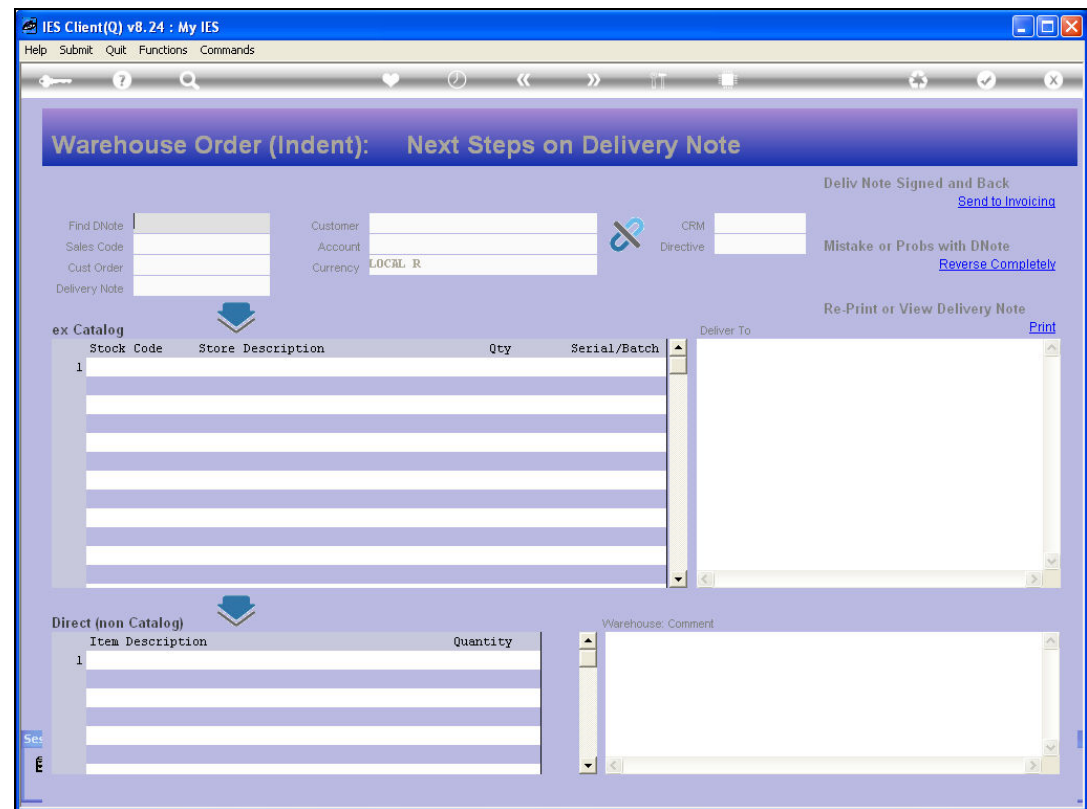

Slide notes: We retrieve the Order to find the Delivery Note.

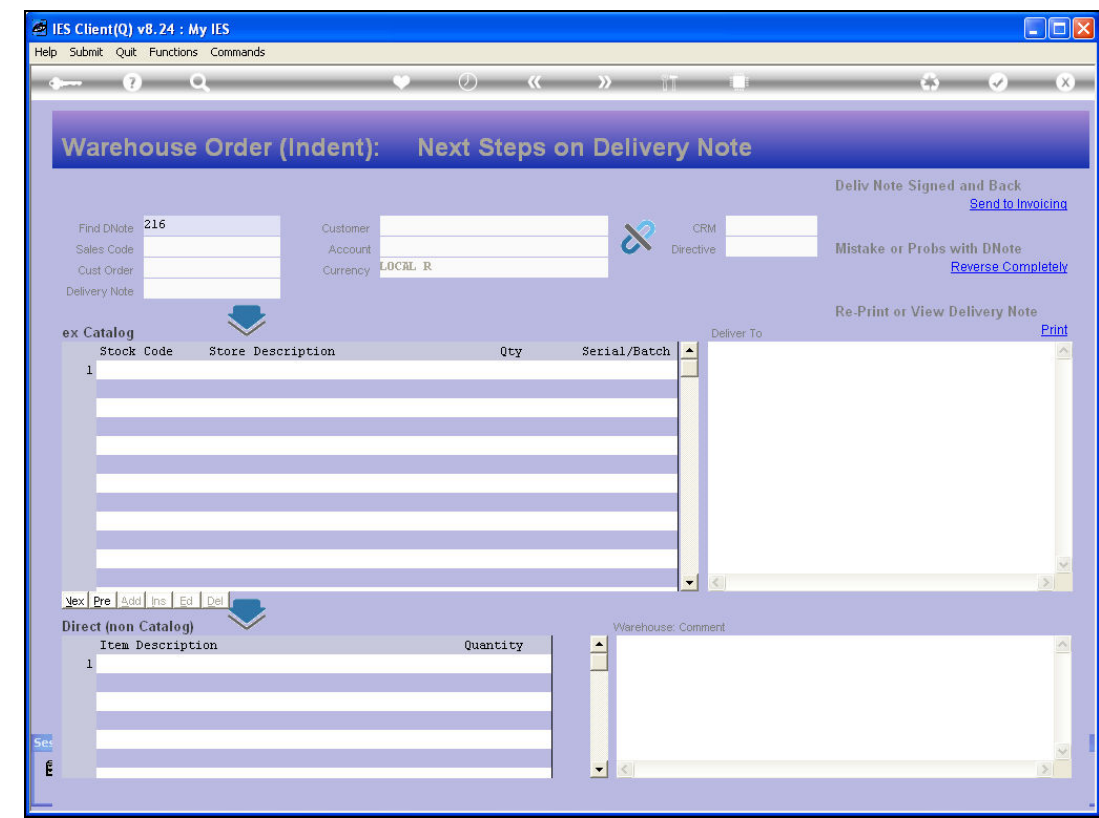

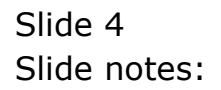

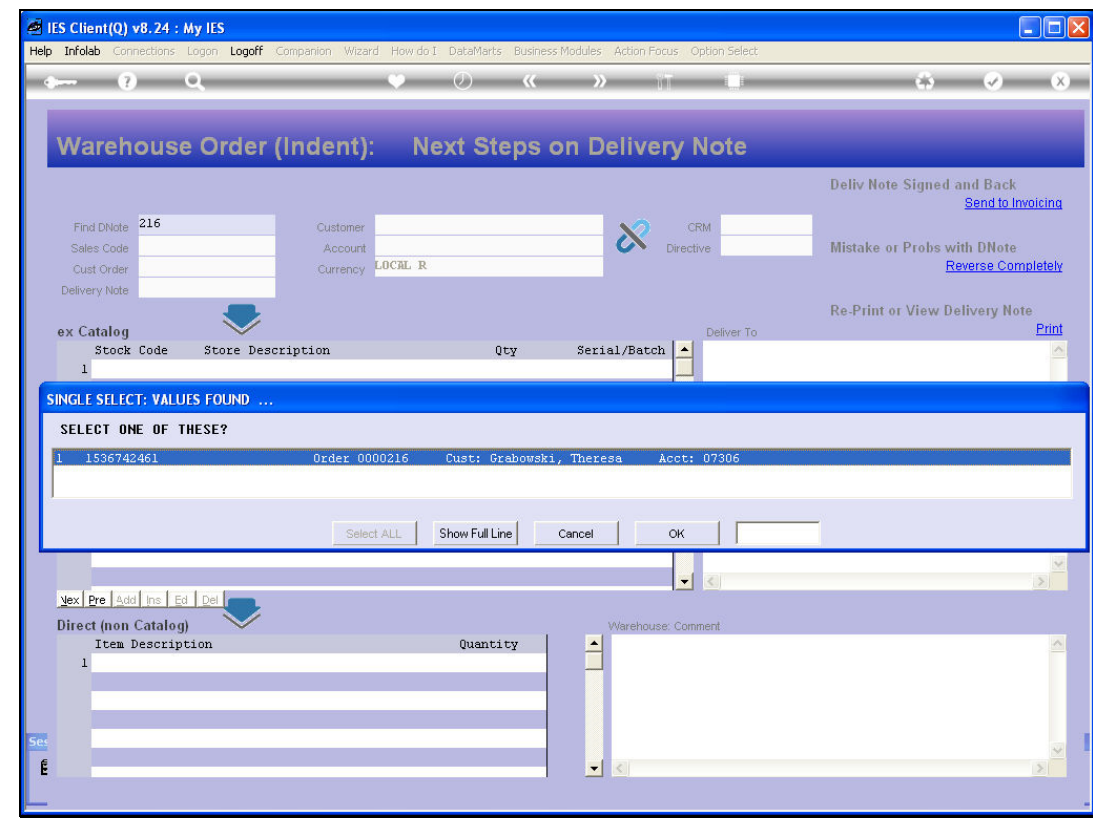

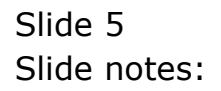

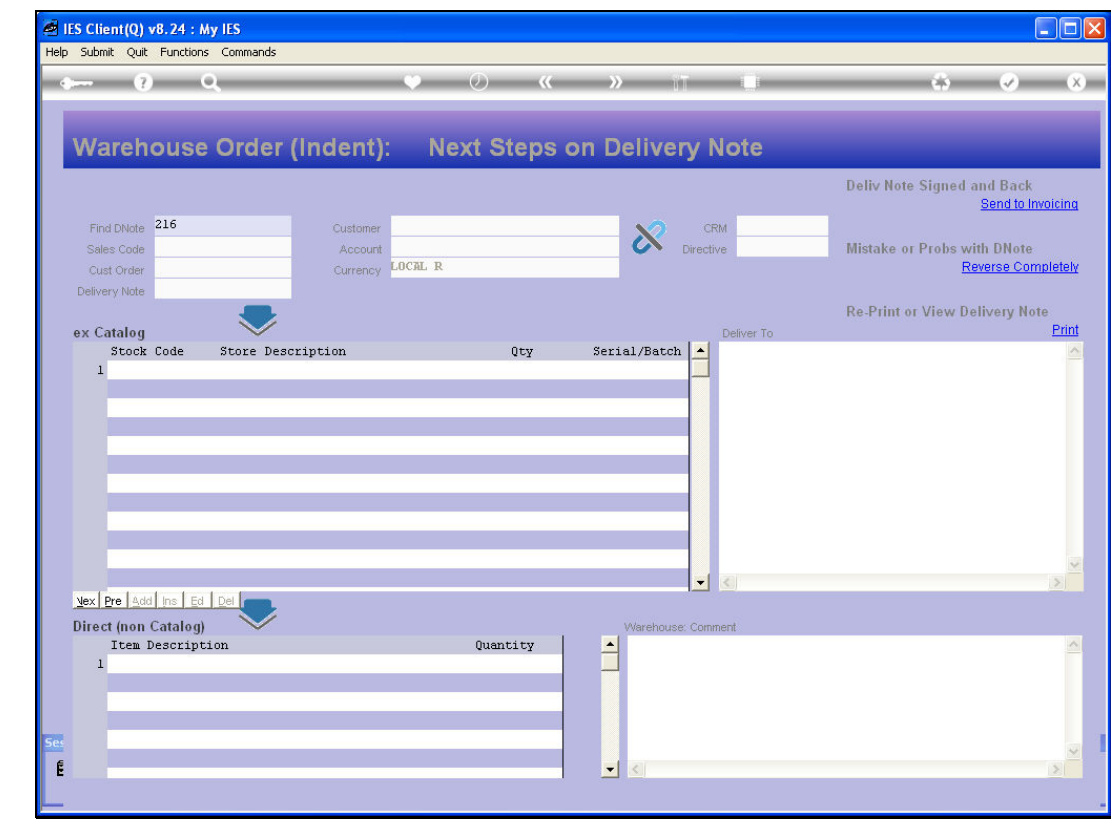

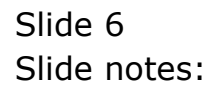

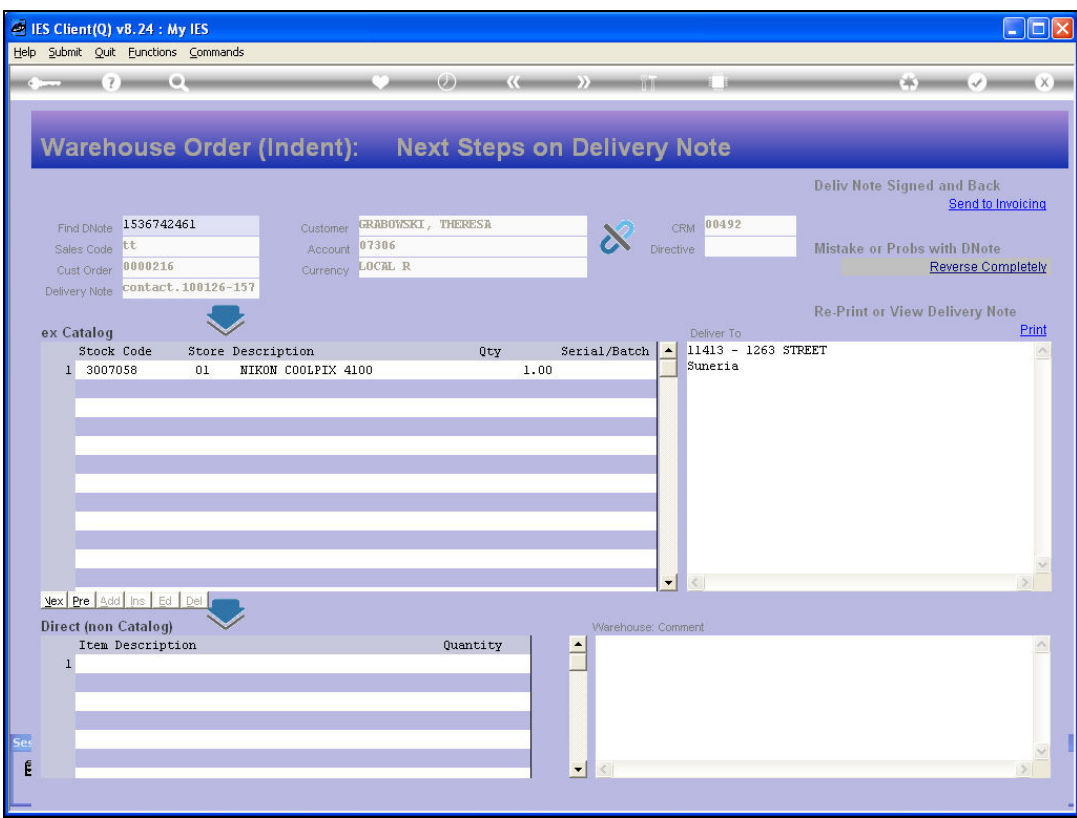

Slide notes: If the Delivery was not performed or the Delivery Note not signed, we can choose 'Reverse Completely'. This will render the Delivery null and void, with the Items available again for new Delivery. We can also choose 'Print' for a re-print of the original Delivery Note. However, if the Delivery was successful and the Delivery Note is signed, then we choose 'Send to Invoicing'.

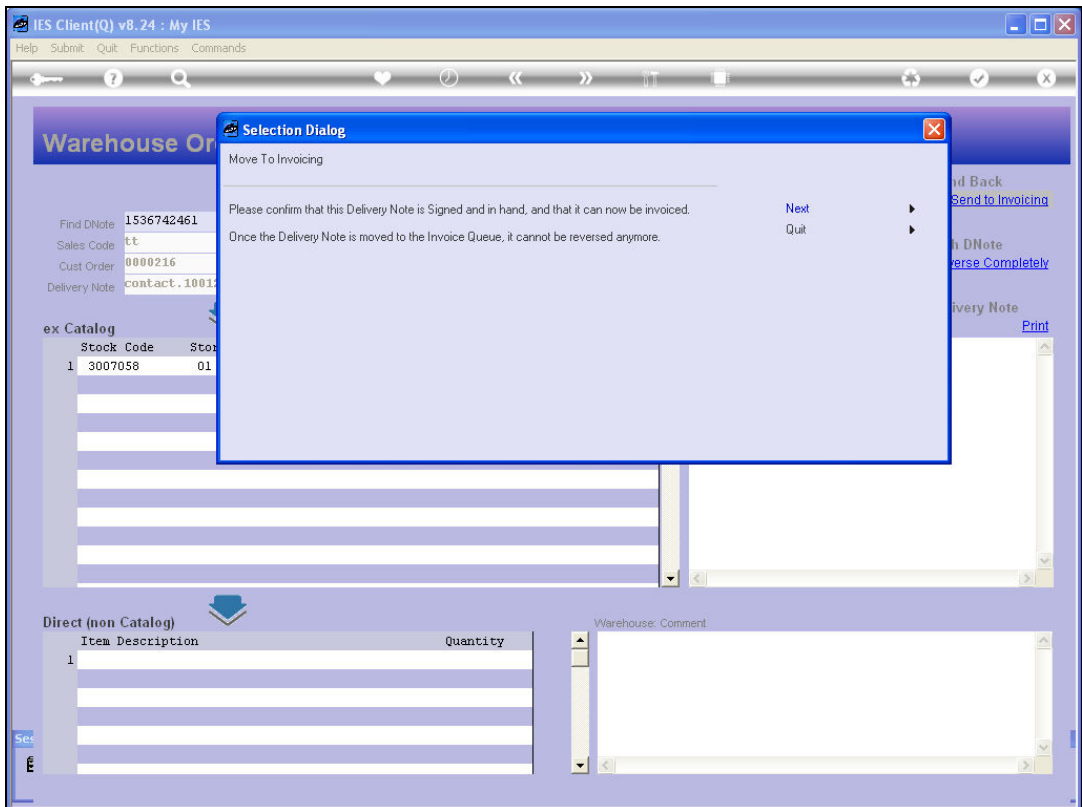

Slide notes: A confirmation is required.

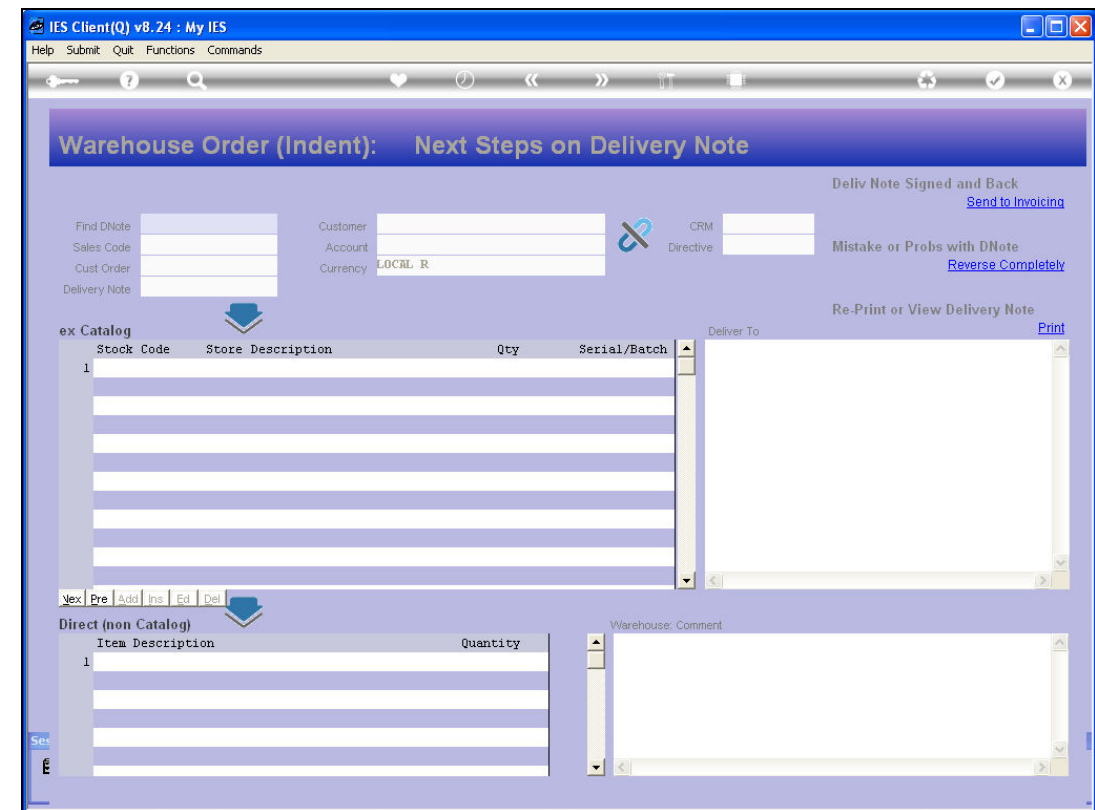

Slide notes: Now the next step on that Delivery is Invoicing.